## **AFILIACIÓN AL CARGO RECURRENTE**

Paso 1: Ingresar a la plataforma de finanzas.upc.edu.pe y colocar sus credenciales.

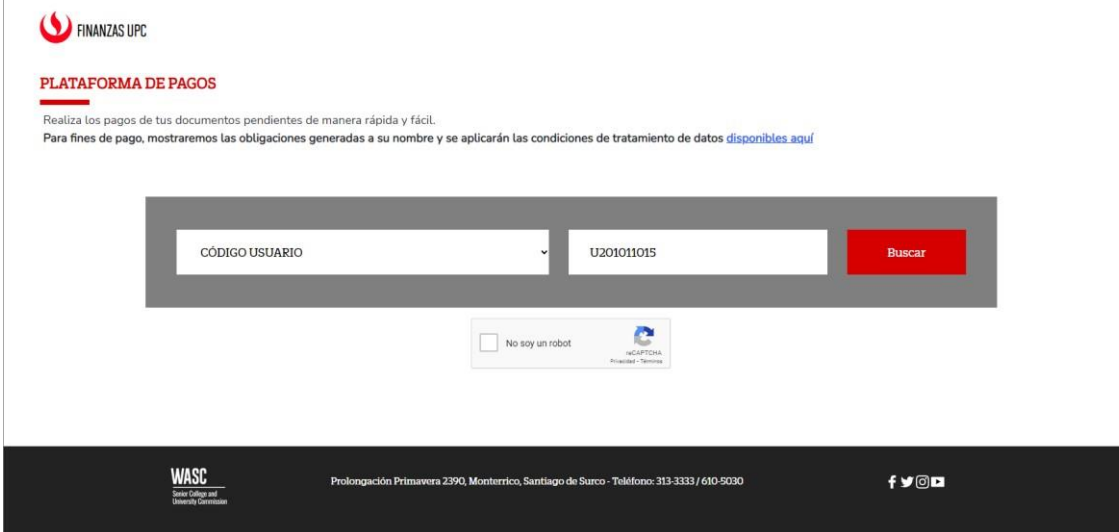

Paso 2: Hacer click en "AFILIAR AL PAGO RECURRENTE".

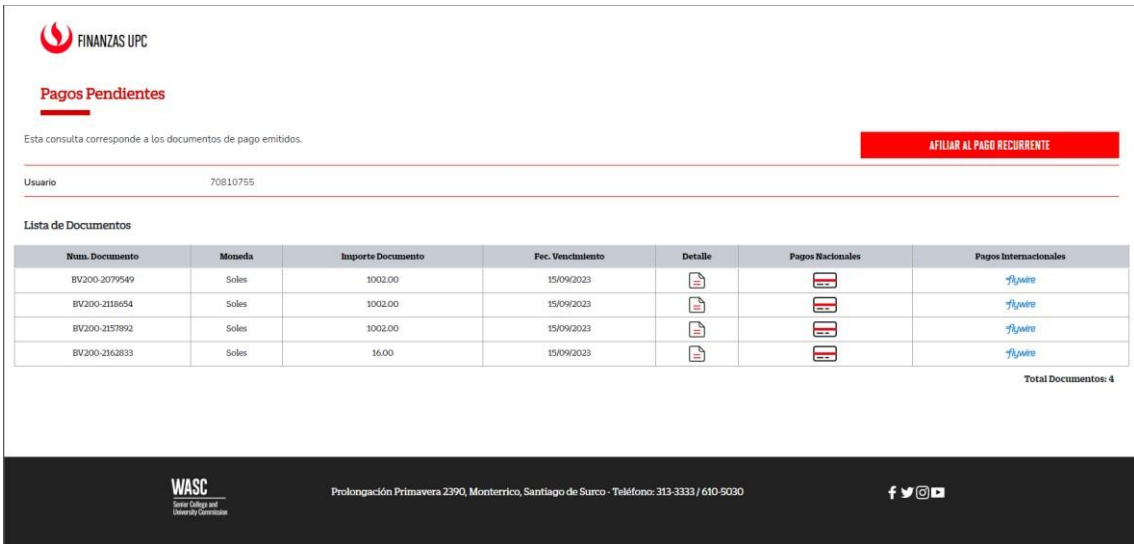

Paso 3: Aceptar los términos y condiciones para proceder a la afiliación cargo recurrente.

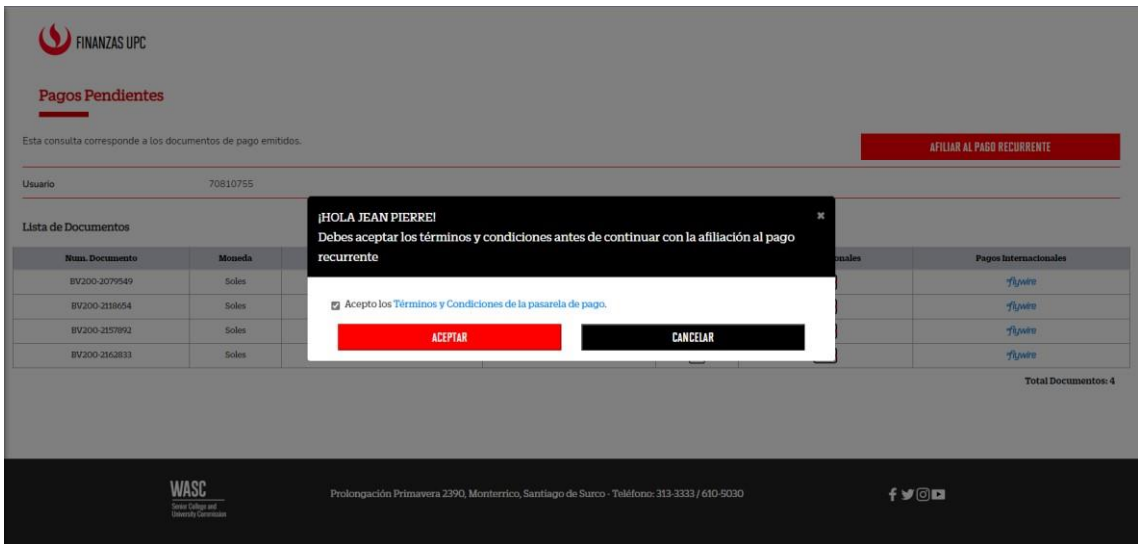

Paso 4: Ingresar credenciales de la tarjeta y dar click en el botón "AFILIARSE".

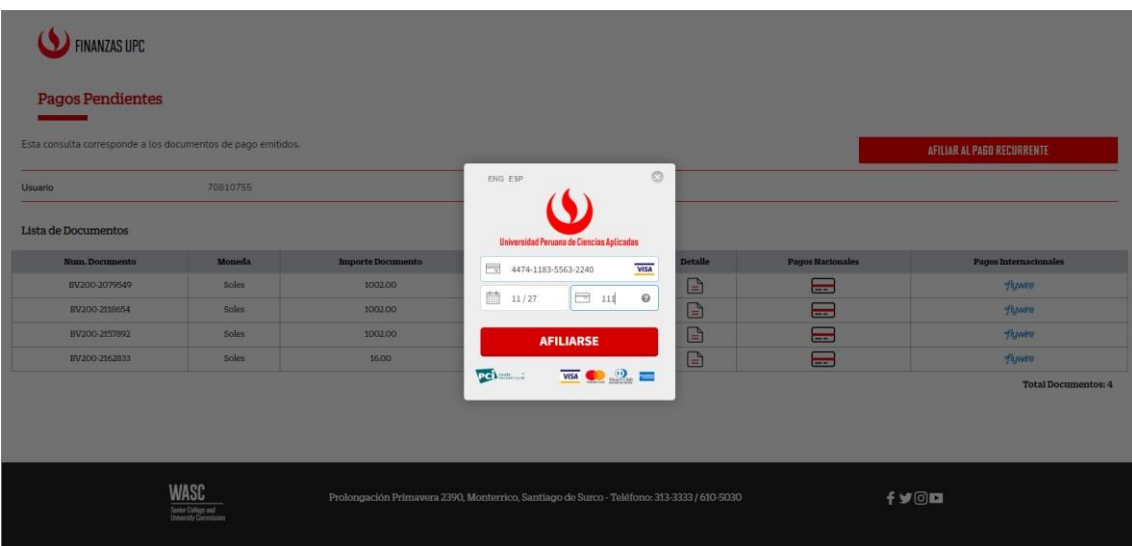

Paso 5: Si se realiza correctamente la afiliación se mostrará la siguiente pantalla.

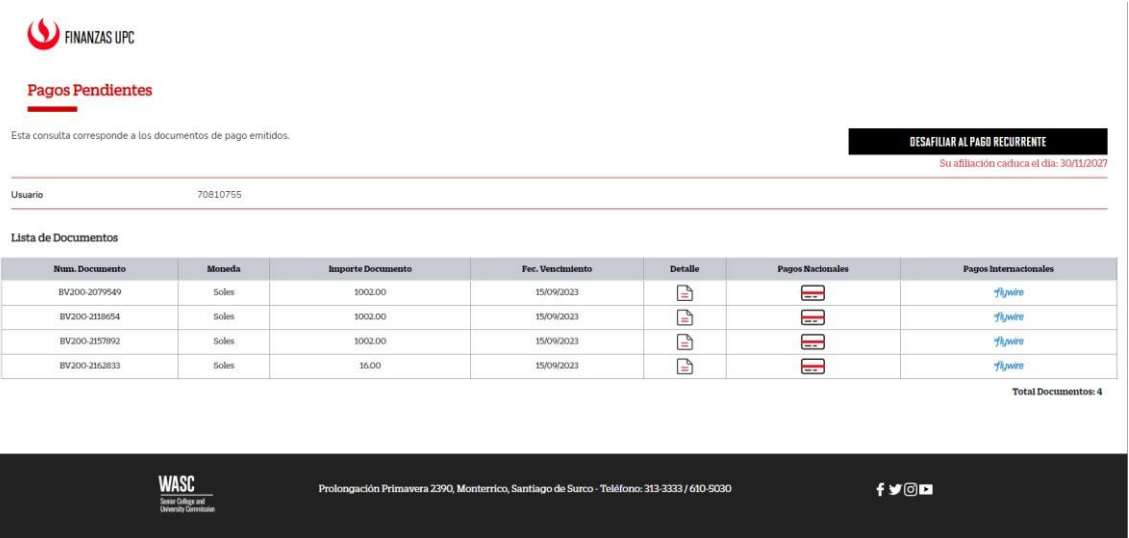

## **CANCELAR AFILIACIÓN AL CARGO RECURRENTE**

Paso 1: Ingresar a la plataforma de finanzas.upc.edu.pe y colocar sus credenciales.

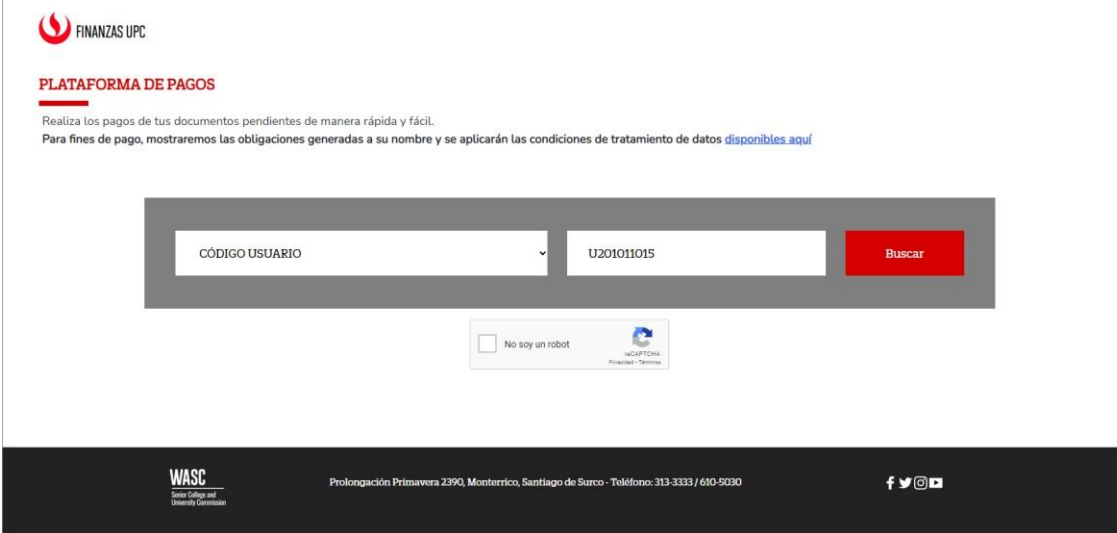

 $\overline{\phantom{a}}$ 

Paso 2: Dar click en desafiliar al pago recurrente.

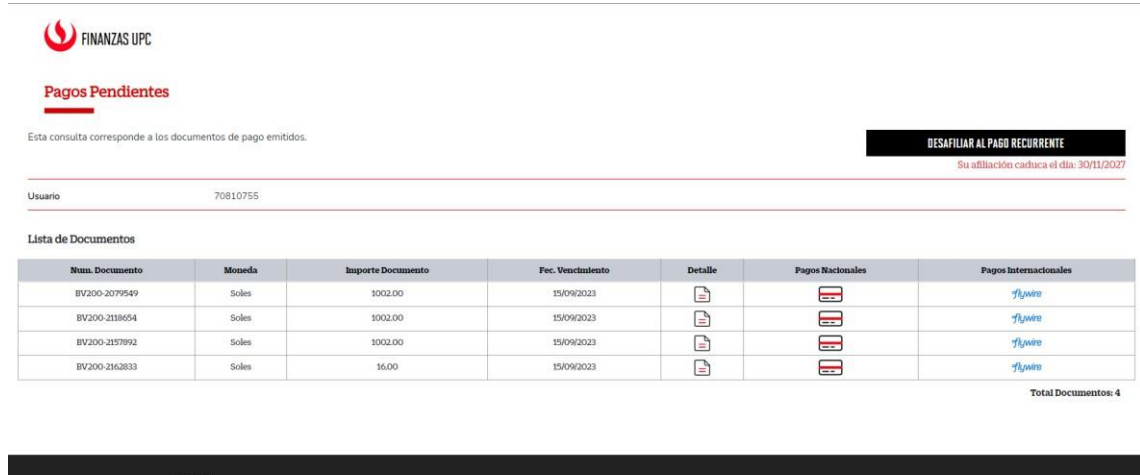

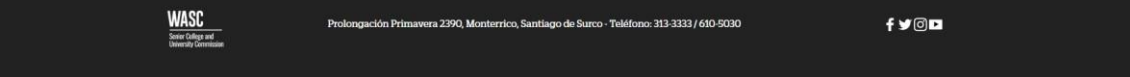

Paso 3: Dar click en "DESAFILIAR" para completar la cancelación de la afiliación.

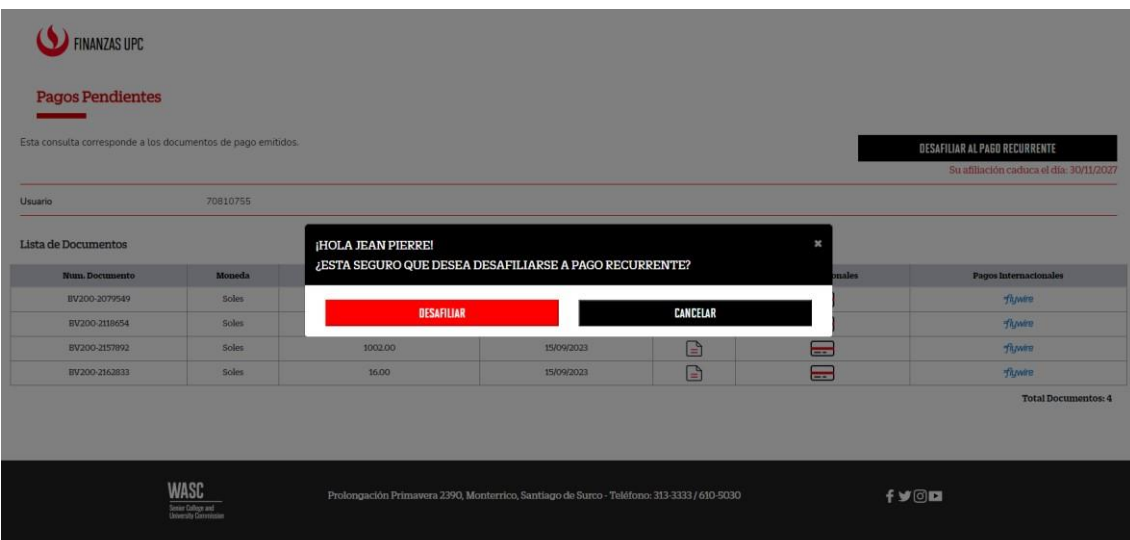